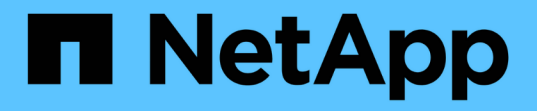

## 傾印檔案 SnapManager for SAP

NetApp April 19, 2024

This PDF was generated from https://docs.netapp.com/zh-tw/snapmanager-sap/windows/task-createoperation-level-dump-files.html on April 19, 2024. Always check docs.netapp.com for the latest.

# 目錄

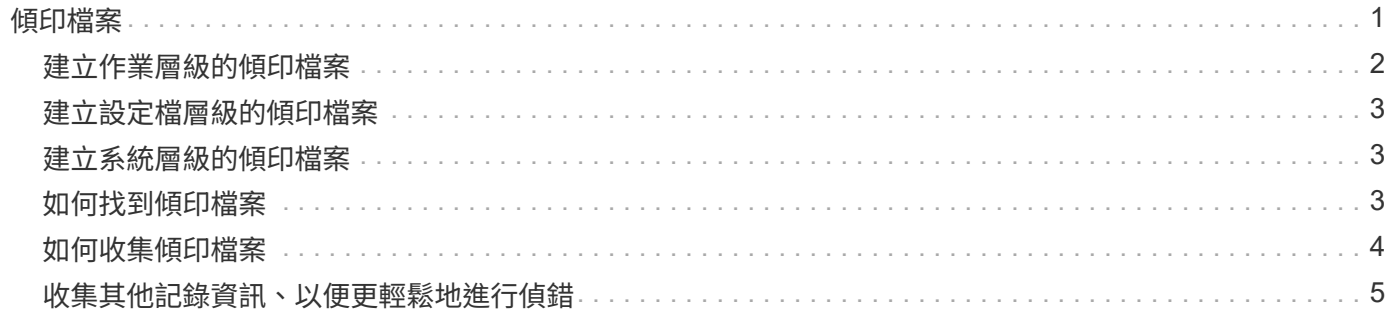

# <span id="page-2-0"></span>傾印檔案

傾印檔案是壓縮的記錄檔、其中包含SnapManager 有關還原及其環境的資訊。建立的記錄 檔類型有作業、設定檔和系統傾印檔。

您可以使用dump命令或圖形使用者介面(GUI)中的\* Create診斷\*索引標籤、來收集有關作業、設定檔或環境 的資訊。系統傾印不需要設定檔、但是設定檔和作業傾印需要設定檔。

下列診斷資訊包含在傾印檔案中:SnapManager

- 執行的步驟
- 每個步驟完成的時間長度
- 每個步驟的結果
- 作業期間發生的錯誤(如果有)

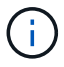

僅root使用者和其他屬於root使用者群組的使用者、才能使用包含記錄檔或傾印檔的讀取和寫入權 限。SnapManager

在檔案中也包含下列資訊:SnapManager

- 作業系統版本與架構
- 環境變數
- Java版本
- 版本與架構SnapManager
- 自選設定SnapManager
- 資訊SnapManager
- Log4j屬性
- 版本與架構SnapDrive
- 資訊記錄檔SnapDrive
- Oracle版本
- Oracle OPatch本機庫存詳細資料
- 儲存庫資料庫Oracle版本
- 目標資料庫類型(獨立)
- 目標資料庫角色(主要、實體待命或邏輯待命)
- 目標資料庫Oracle Recovery Manager(RMAN)設定(無RMAN整合、含控制檔的RMAN、或含目錄檔案 的RMAN)
- 目標資料庫Oracle版本
- 目標資料庫的系統識別碼(SID)
- 儲存庫資料庫服務名稱
- 安裝在主機上的資料庫執行個體
- 設定檔描述元
- 共享記憶體最大值
- 交換空間資訊
- 記憶體資訊
- 多重路徑環境
- 主機公用程式版本
- 適用於Windows的Microsoft Internet Small電腦系統介面(iSCSI)軟體啟動器版本
- BACKINT介面版本
- br工具版本
- 修補程式層級
- 輸出「系統驗證」命令

傾印檔案也會列出SnapManager Windows上的功能限制。

包含資料收集器檔案和Oracle警示記錄檔的資訊、SnapManager SnapDrive您可以使用「msap operation dump」和「shmsap profile dump」命令來收集Oracle警示記錄檔。

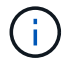

系統傾印不包含Oracle警示記錄、但是設定檔和作業傾印包含警示記錄。

即使未執行任何功能、您仍可使用命令列介面(CLI)或GUI來存取傾印資訊。SnapManager

如果遇到無法解決的問題、您可以將這些檔案傳送至NetApp全球服務。

### <span id="page-3-0"></span>建立作業層級的傾印檔案

您可以使用名稱或ID為故障作業的「msap operation dump」命令來取得特定作業的記錄 資訊。您可以指定不同的記錄層級、以收集有關特定作業、設定檔、主機或環境的資訊。

#### 步驟

1. 輸入下列命令:

'\* smsap作業傾印-id *guid*\*'

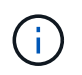

「shmsap operation dump」命令提供「shmsap profile dump」命令所提供的超級資訊集、 而後者則提供「shmsap system dump」命令所提供的超級資訊集。

傾印檔案位置:

```
Path:\<user-home>\Application
Data\NetApp\smsap\3.3.0\smsap_dump_8abc01c814649ebd0114649ec69d0001.jar
```
# <span id="page-4-0"></span>建立設定檔層級的傾印檔案

您可以使用「shmsap profile dump」命令和設定檔名稱來尋找特定設定檔的記錄資訊。

步驟

1. 輸入下列命令:

h.**smsap**設定檔傾印**-profile** *profile\_name*

傾印檔案位置:

```
Path:\<user-home>\Application
Data\NetApp\smsap\3.3.0\smsap_dump_8abc01c814649ebd0114649ec69d0001.jar
```
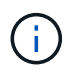

如果在建立設定檔時遇到錯誤、請使用「shmsap system dump」命令。成功建立設定檔之 後、請使用「msap operation dump」和「shmsap profile dump」命令。

### <span id="page-4-1"></span>建立系統層級的傾印檔案

您可以使用「shmsap系統傾印」命令來取得SnapManager 有關這個主機和環境的記錄資 訊。您可以指定不同的記錄層級、以收集有關特定作業、設定檔或主機與環境的資訊。

步驟

1. 輸入下列命令:

「msap系統傾印」

產生的傾印

```
Path:\<user-home>\Application
Data\NetApp\smsap\3.3.0\smsap_dump_server_host.jar
```
# <span id="page-4-2"></span>如何找到傾印檔案

傾印檔案位於用戶端系統上、方便存取。如果您需要疑難排解與設定檔、系統或任何作業 相關的問題、這些檔案會很有幫助。

傾印檔案位於用戶端系統上的使用者主目錄中。

• 如果您使用圖形化使用者介面(GUI)、則傾印檔案位於:

```
user_home\Application Data\NetApp\smsap\3.3.0\smsap_dump
dump file type name
server host.jar
```
• 如果您使用命令列介面(CLI)、傾印檔案位於:

```
user home\.netapp\smsap\3.3.0\smsap_dump_dump_file_type_name
server host.jar
```
dump檔案包含dump命令的輸出。檔案名稱取決於所提供的資訊。下表顯示傾印作業類型及產生的檔案名稱:

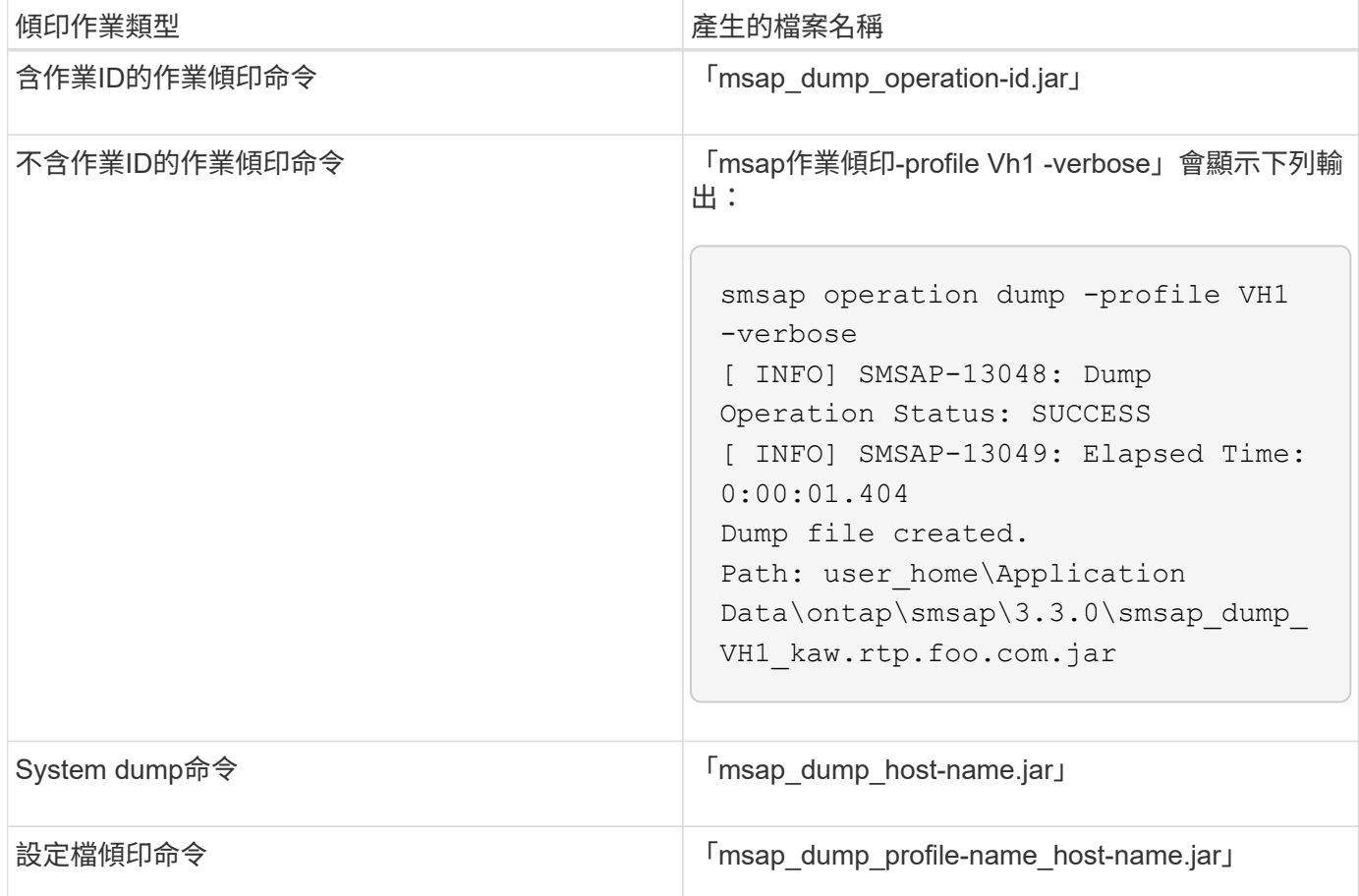

# <span id="page-5-0"></span>如何收集傾印檔案

您可以在SnapManager 成功或失敗SnapManager 的動作後、在esf2命令中加入「 dump」來收集傾印檔案。

您可以收集下列SnapManager 各項的傾印檔案:

• 建立設定檔

- 正在更新設定檔
- 建立備份
- 驗證備份
- 刪除備份
- 釋放備份
- 掛載備份
- 卸載備份
- 還原備份
- 建立複本
- 刪除複本

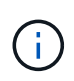

當您建立設定檔時、只有在作業成功時、才能收集傾印檔案。如果在建立設定檔時遇到錯誤、您 必須使用「shmsap system dump」命令。若要取得成功的設定檔、您可以使用「shmsap operation dump」和「shmsap profile dump」命令來收集傾印檔案。

• 範例 \*

smsap backup create -profile targetdb1 prof1 -auto -full -online -dump

## <span id="page-6-0"></span>收集其他記錄資訊、以便更輕鬆地進行偵錯

如果您需要額外的記錄來偵錯失敗SnapManager 的功能、則必須設定外部環境變 數「sherver.log.level」。此變數會覆寫預設的記錄層級、並傾印記錄檔中的所有記錄訊 息。例如、您可以將記錄層級變更為DEBUG、以記錄其他訊息並協助偵錯問題。

您可在下列位置找到SnapManager 此資訊檔:

• 「napManager\_install\_ddirectory\log」

若要覆寫預設的記錄層級、您必須執行下列步驟:

- 1. 在SnapManager 安裝目錄中建立「plate.override」文字檔。
- 2. 在「plate.override」文字檔中新增「sherver.log.level」參數。
- 3. 指派值(追蹤、偵錯、資訊、警告、錯誤、 **fatal**或**progress\_**)到「sherver.log.level」參數。

例如、若要將記錄層級變更為 error 、請將「sherver.log.level」的值設為 error 。

"erver.log.level =錯誤"

4. 重新啟動SnapManager 伺服器。

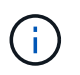

如果不需要額外的記錄資訊、您可以從「platform.override」文字檔刪除「sherver.log.level」參 數。

根據使用者在「smsap.config」檔案中定義的下列參數值來管理伺服器記錄檔的磁碟區:SnapManager

- "log.max.log\_files."
- "log.max.log\_file\_Size"
- 記錄:log.main\_roling\_operation\_factory記錄

#### 版權資訊

Copyright © 2024 NetApp, Inc. 版權所有。台灣印製。非經版權所有人事先書面同意,不得將本受版權保護文件 的任何部分以任何形式或任何方法(圖形、電子或機械)重製,包括影印、錄影、錄音或儲存至電子檢索系統 中。

由 NetApp 版權資料衍伸之軟體必須遵守下列授權和免責聲明:

此軟體以 NETAPP「原樣」提供,不含任何明示或暗示的擔保,包括但不限於有關適售性或特定目的適用性之 擔保,特此聲明。於任何情況下,就任何已造成或基於任何理論上責任之直接性、間接性、附隨性、特殊性、懲 罰性或衍生性損害(包括但不限於替代商品或服務之採購;使用、資料或利潤上的損失;或企業營運中斷),無 論是在使用此軟體時以任何方式所產生的契約、嚴格責任或侵權行為(包括疏忽或其他)等方面,NetApp 概不 負責,即使已被告知有前述損害存在之可能性亦然。

NetApp 保留隨時變更本文所述之任何產品的權利,恕不另行通知。NetApp 不承擔因使用本文所述之產品而產 生的責任或義務,除非明確經過 NetApp 書面同意。使用或購買此產品並不會在依據任何專利權、商標權或任何 其他 NetApp 智慧財產權的情況下轉讓授權。

本手冊所述之產品受到一項(含)以上的美國專利、國外專利或申請中專利所保障。

有限權利說明:政府機關的使用、複製或公開揭露須受 DFARS 252.227-7013(2014 年 2 月)和 FAR 52.227-19(2007 年 12 月)中的「技術資料權利 - 非商業項目」條款 (b)(3) 小段所述之限制。

此處所含屬於商業產品和 / 或商業服務(如 FAR 2.101 所定義)的資料均為 NetApp, Inc. 所有。根據本協議提 供的所有 NetApp 技術資料和電腦軟體皆屬於商業性質,並且完全由私人出資開發。 美國政府對於該資料具有 非專屬、非轉讓、非轉授權、全球性、有限且不可撤銷的使用權限,僅限於美國政府為傳輸此資料所訂合約所允 許之範圍,並基於履行該合約之目的方可使用。除非本文另有規定,否則未經 NetApp Inc. 事前書面許可,不得 逕行使用、揭露、重製、修改、履行或展示該資料。美國政府授予國防部之許可權利,僅適用於 DFARS 條款 252.227-7015(b) (2014年2月) 所述權利。

商標資訊

NETAPP、NETAPP 標誌及 <http://www.netapp.com/TM> 所列之標章均為 NetApp, Inc. 的商標。文中所涉及的所 有其他公司或產品名稱,均為其各自所有者的商標,不得侵犯。